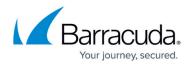

# How to Use Barracuda Firewall Admin in Monitor Mode

#### https://campus.barracuda.com/doc/96026536/

When managing your firewall configuration via the web interface, Barracuda Firewall Admin can be used in monitor mode. Monitor mode only allows read-only access to the firewall configuration. All other actions, such as creating PAR files or restarting services can be completed using Firewall Admin. Monitor mode sessions are marked by a small yellow triangle icon in the session tab.

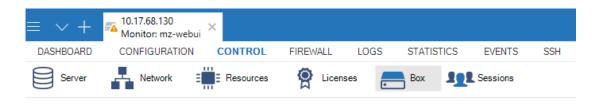

### Use Barracuda Firewall Admin in Monitor Mode

- 1. Launch Barracuda Firewall Admin.
- 2. In the Log In window, select Firewall.
- 3. Enter the Management IP, Username, and Password.
- 4. Click **Sign in**. The Barracuda Firewall Admin management alert pop-up window opens.

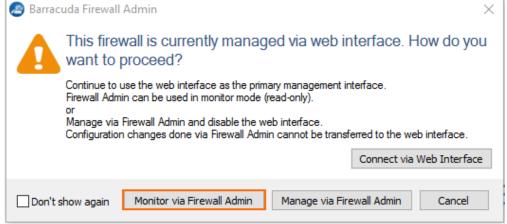

5. Click Monitor via Firewall Admin.

You can now monitor your firewall with Barracuda Firewall Admin.

## Barracuda CloudGen Firewall

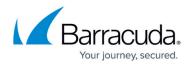

### Figures

- 1. warnings\_signs\_00a.png
- 2. web\_if\_popup1.png

© Barracuda Networks Inc., 2024 The information contained within this document is confidential and proprietary to Barracuda Networks Inc. No portion of this document may be copied, distributed, publicized or used for other than internal documentary purposes without the written consent of an official representative of Barracuda Networks Inc. All specifications are subject to change without notice. Barracuda Networks Inc. assumes no responsibility for any inaccuracies in this document. Barracuda Networks Inc. reserves the right to change, modify, transfer, or otherwise revise this publication without notice.